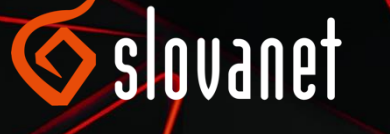

### **Ponuka štandardných IP telefónov Návod na inštaláciu IP telefónu Slovanet, a.s. Yealink W53P / W60P Slovanet, a.s.**

1.10.2021

**Slovanet, a.s.,** Záhradnícka 151, 821 08 Bratislava 2. **Dôverné:** Všetky informácie obsiahnuté v tomto dokumente a jeho prílohách sú dôverné<br>a ich poskytnutie tretej strane je možné výhradne len so súhlasom spoločnosti Slovanet, a. s **[biznis.slovanet.net](https://biznis.slovanet.net/)** 

**Dôverné:** Všetky informácie obsiahnuté v tomto dokumente a jeho prílohách sú dôverné

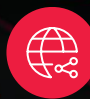

# **Obsah**

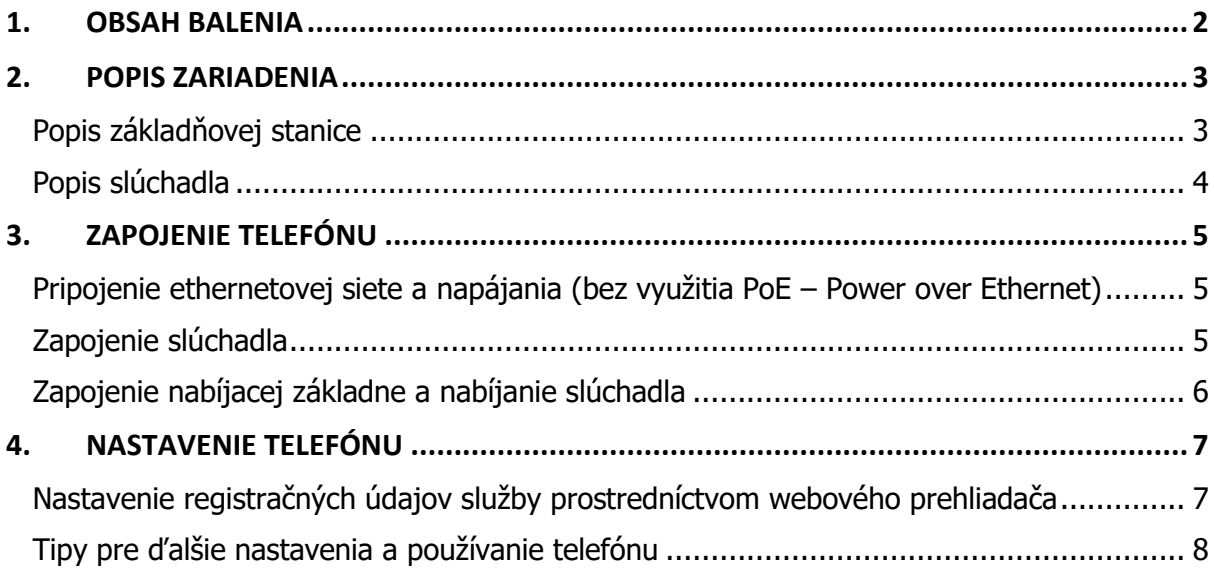

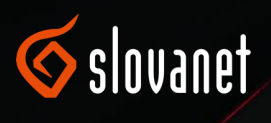

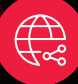

# <span id="page-2-0"></span>1. OBSAH BALENIA

- Sada W53P sa skladá zo základne W60B a slúchadla/rúčky W53H
- Sada W60P sa skladá zo základne W60B a slúchadla/rúčky W56H

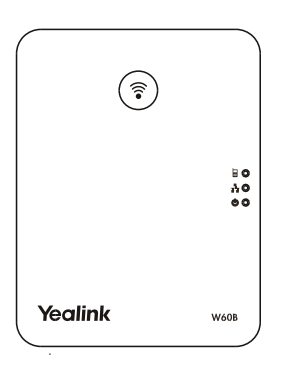

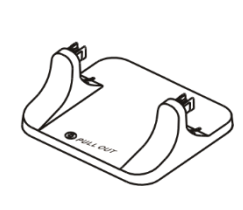

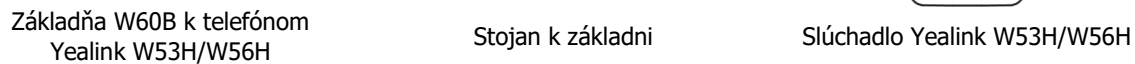

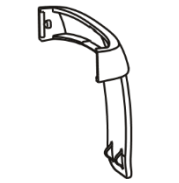

Úchytka na opasok 1x ethernet kábel Nabíjací stojan

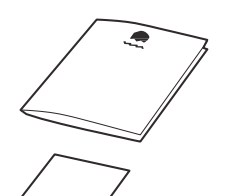

Návod na jednoduchú inštaláciu a za zasieťový adaptér Nabíjací akumulátor

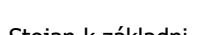

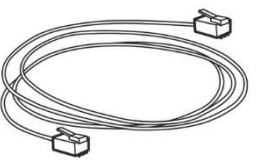

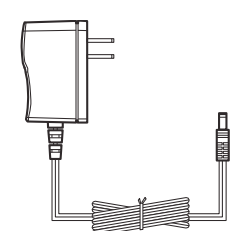

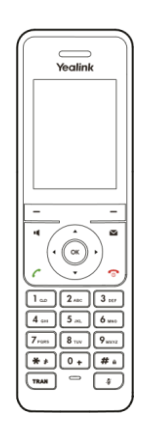

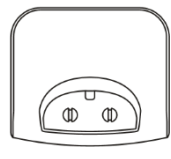

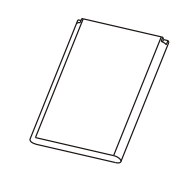

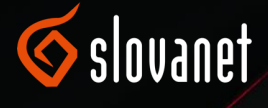

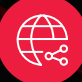

# <span id="page-3-0"></span>2. POPIS ZARIADENIA

### <span id="page-3-1"></span>**Popis základňovej stanice**

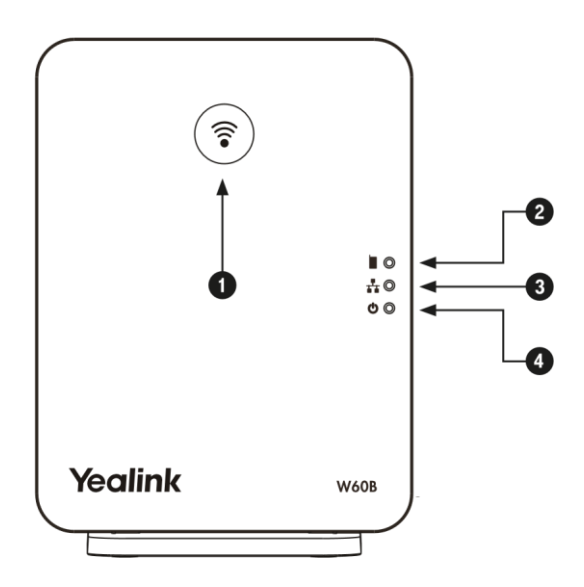

- 1) Tlačidlo "paging":
	- Krátke stlačenie spustí zvukový signál na slúchadle.
	- Dlhé stlačenie zapne registračný mód pri pripojení nového slúchadla.
	- Dlhé stlačenie pri zapnutí základne obnoví základňovú stanicu do továrenských nastavení.
- 2) Registrační LED indikuje režim základňovej stanice:
	- Rýchlo bliká zeleno, keď je základňová stanica v režime hľadania slúchadla.
	- Pomaly bliká zeleno, keď je základňová stanica v režime pripájania nového slúchadla.
	- Svieti neprerušovane, keď je aspoň jedno slúchadlo prihlásené k základňovej stanici.
- 3) LED stavu ethernetovej siete:
	- Pomaly bliká zeleno, keď je ethernetová sieť nedostupná.
	- Svieti zeleno, keď je ethernetová sieť k dispozícii.
- 4) LED stavu napájania základňovej stanice:
	- Pomaly bliká zeleno, keď prebieha upgrade firmwaru základňovej stanice alebo keď prebieha resetovanie základňovej stanice.
	- Svieti zeleno, keď je základňová stanica zapnutá.

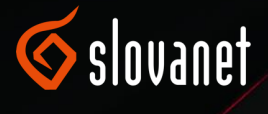

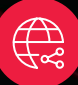

## <span id="page-4-0"></span>**Popis slúchadla**

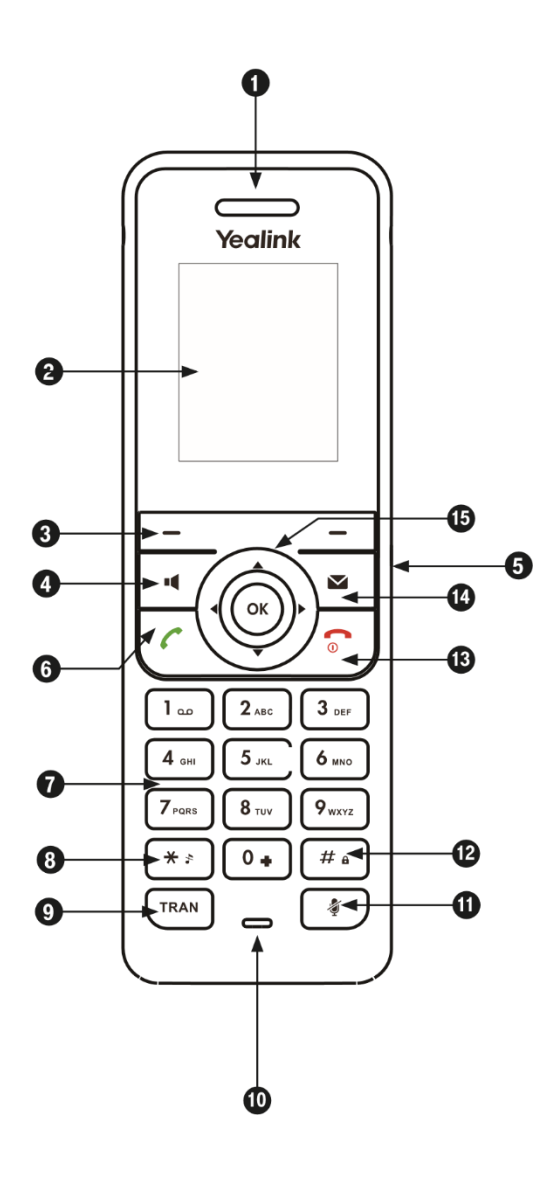

- 1) Reproduktor
- 2) LCD displej
- 3) Kontextové tlačidlá menu aktuálna funkcia tlačidla je zobrazená na spodnom riadku displeja
- 4) Zapnutie hlasného odposluchu
- 5) Konektor pre pripojenie headsetu (headset nie je súčasťou balenia)
- 6) Tlačidlo pro vytočení alebo prijatie hovoru
- 7) Tlačidlo DTMF alfanumerická klávesnica; podľa zvoleného režimu možno zadávať číslice, písmená alebo špeciálne znaky
- 8) Hviezdička zapne alebo vypne tichý režim
- 9) Presmerovanie presmeruje hovor
- 10) Mikrofón
- 11) Vypne mikrofón počas hovoru (mute)
- 12) Krížik zamknutie alebo odomknutie klávesnice 13) Ukončenie hovoru alebo zrušenie realizovanej operácie
- 14) Správy priamy vstup do hlasovej schránky
- 15) Navigačné tlačidlá pre posúvanie v menu, pre rýchle voľby, prispôsobenie hlasitosti, potvrdenie operácie a vstup do menu

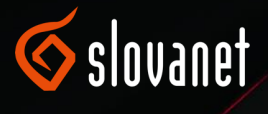

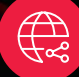

# <span id="page-5-0"></span>3. ZAPOJENIE TELEFÓNU

### <span id="page-5-1"></span>**Pripojenie ethernetovej siete a napájania (bez využitia PoE – Power over Ethernet)**

Pripojte ethernetový kábel do zásuvky Internet na základňovej stanici a druhý koniec zapojte do voľného portu svojho pripojenia do internetu (DSL modem, router, IP ústredňa alebo iné zariadenie), viď obrázok. Pripojte jeden sieťový zdroj k základňovej stanici a do zásuvky 230 V.

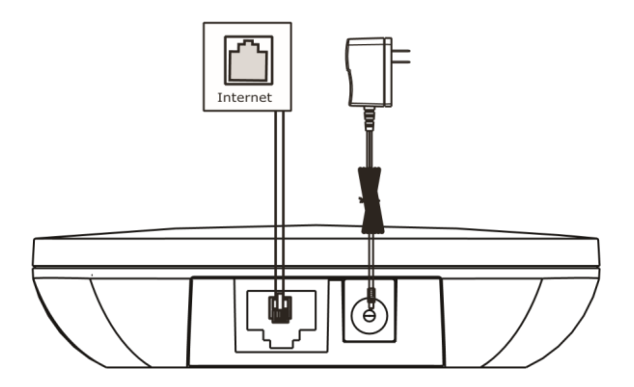

Základňovú stanicu možno napájať aj prostredníctvom PoE. Pro pripojenie základňovej stanice k sieťovému prvku s podporou PoE kontaktujte správcu vašej lokálnej siete.

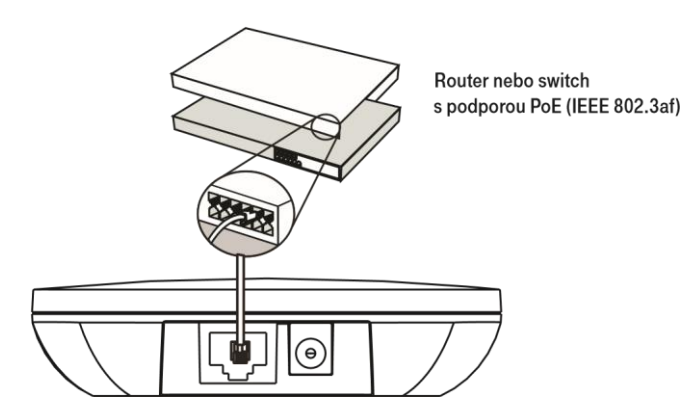

# <span id="page-5-2"></span>**Zapojenie slúchadla**

Otvorte kryt pre batérie, vložte batériu do správnej polohy a kryt zatvorte. Pre bezproblémové používanie slúchadla odporúča výrobca telefónu použiť iba originálne dobíjacie batérie. Vždy používajte iba nepoškodené batérie a nikdy ich neskratujte. Pri dlhšom nepoužívaní slúchadla odporúčame nabité batérie zo slúchadla vybrať.

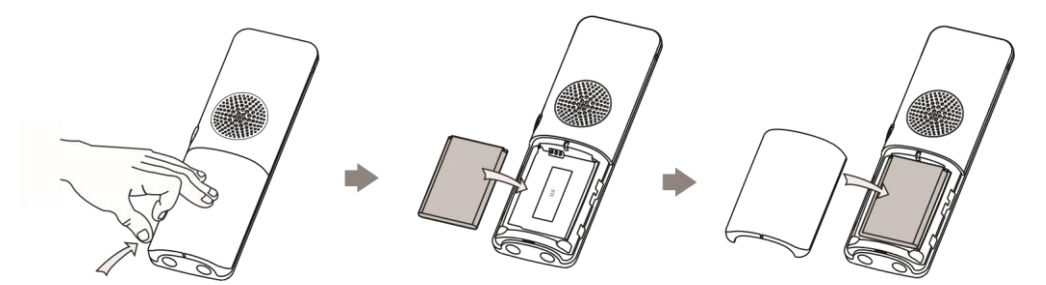

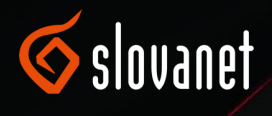

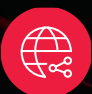

# <span id="page-6-0"></span>**Zapojenie nabíjacej základne a nabíjanie slúchadla**

Druhý sieťový zdroj zapojte do nabíjacieho stojanu a do zásuvky 230 V. Nabíjačku slúchadla zapojte tiež do zásuvky 230 V kdekoľvek v dosahu signálu základňovej stanice.

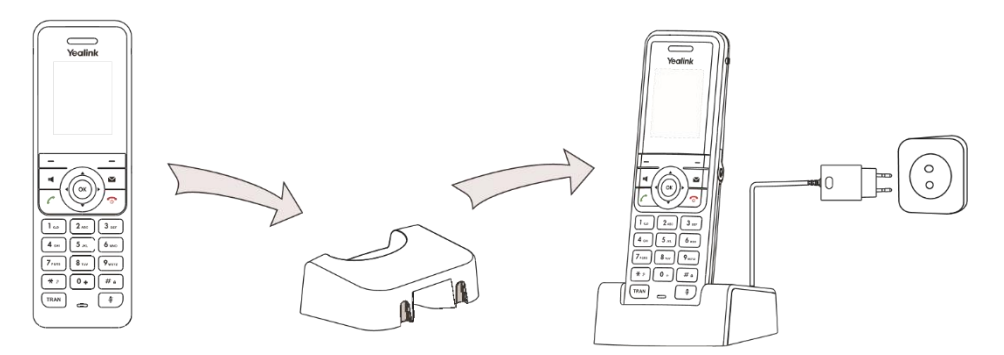

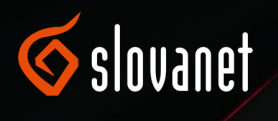

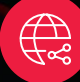

# <span id="page-7-0"></span>4. NASTAVENIE TELEFÓNU

Pred nastavením telefónu pre hlasovú službu pripojte najprv základňovú stanicu do internetu a napájania a zapnite slúchadlo podľa predchádzajúcej kapitoly.

Počkajte, než sa základňová stanica spustí, a až potom pokračujte v nastavení. Telefón Yealink W53P je možné nastaviť prostredníctvom webového prehliadača, ktorý spustíte v počítači. Pre správne fungovanie volaní je nutné vyplniť vaše registračné údaje hlasovej služby:

- Telefónne číslo zadajte telefónne číslo linky v tvare 0212345678.
- $\bullet$  Heslo zadajte heslo k SIP kontu.
- Adresa sip servera zadajte adresu v tvare sip.slovanet.net.

Po správnom zadaní údajov sa telefón prihlási a je pripravený na telefonovanie.

Pre zvýšenie bezpečnosti sa odporúča tiež zmeniť pôvodné heslo pre administráciu. Zmenu hesla pre administráciu je možné vykonať pomocou internetového prehliadača podľa postupu v závere nasledujúcej kapitoly.

## <span id="page-7-1"></span>**Nastavenie registračných údajov služby prostredníctvom webového prehliadača**

Správa telefónu prostredníctvom webového prehliadača je veľmi jednoduchá.

- Spustite internetový prehliadač (Edge, Internet Explorer, Mozilla Firefox, Chrome alebo iný) v počítači, ktorý je pripojený k rovnakej sieti LAN ako základňová stanica, ktorú budete konfigurovať.
- Do poľa pre adresu zadajte IP adresu svojho IP telefónu. Tú zistíte veľmi jednoducho. Krátko stlačte tlačidlo na základňovej stanici. Na pripojenom slúchadle sa objaví pridelená IP adresa. IP adresu zistíte aj stlačením tlačidla OK na slúchadle a výberom voľby Stav a Základňa na pripojenom slúchadle.

Príklad:

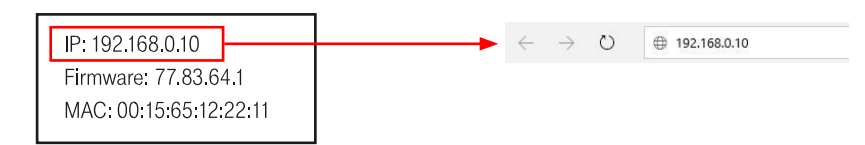

• Po zadaní IP adresy budete vyzvaní k zadaniu mena a hesla pre administráciu telefónu.

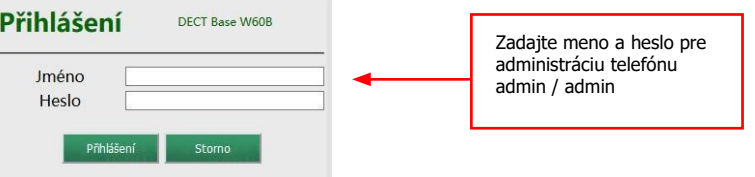

- Zobrazí sa webová stránka pre administráciu IP telefónu so základnými informáciami. Kliknite na položku Účet.
- Zobrazí sa ponuka administrácie účtu 1. Väčšina údajov je už v telefónu nastavená. Ostáva zadať registračné údaje a aktivovať účet telefónu, viď obrázok.

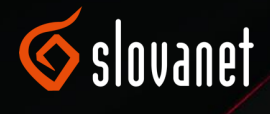

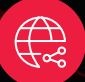

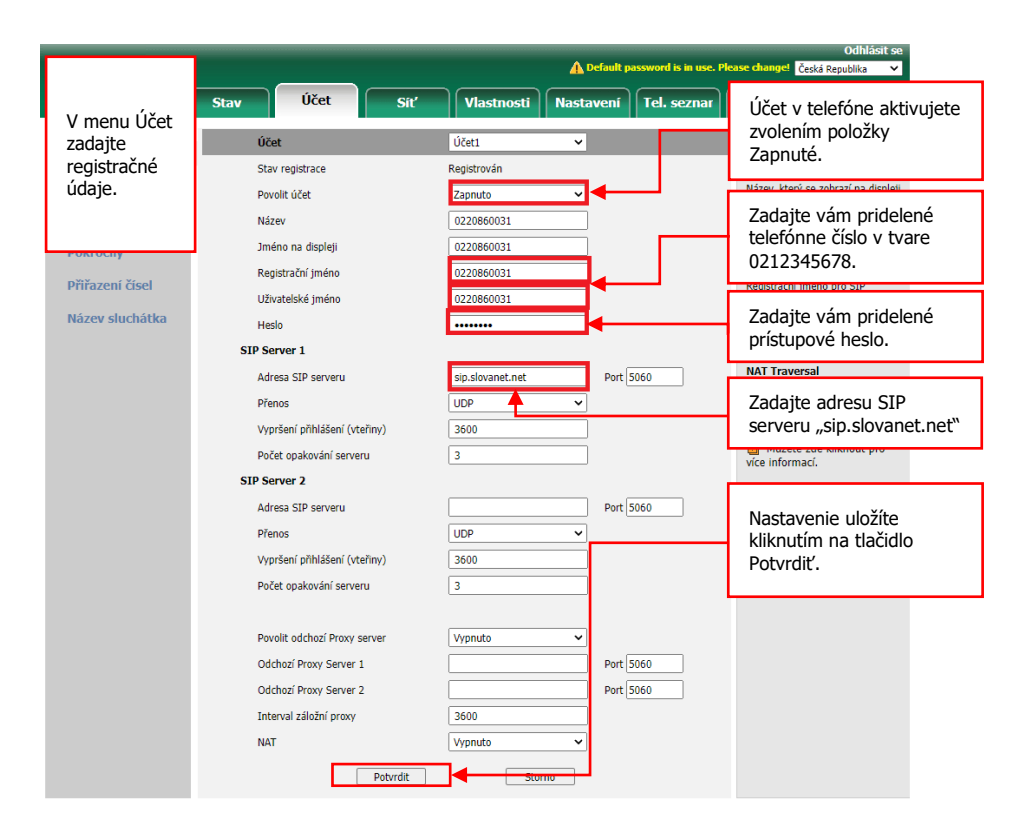

Po zadaní účtu sa pre zvýšenie bezpečnosti odporúča zmeniť pôvodné heslo pre administráciu. Zmenu hesla vykonáte v menu Bezpečnosť – Heslo.

Zadajte pôvodné a nové heslo a uložte tlačidlom Potvrdiť. Nové heslo by malo mať aspoň 8 znakov a obsahovať kombináciu malých písmen, veľkých písmen a číslic.

## <span id="page-8-0"></span>**Tipy pre ďalšie nastavenia a používanie telefónu**

### **Nefunguje pripojenie telefónu do internetu?**

- Overte pridelenie IP adresy. Na telefóne stlačte tlačidlo OK Stav Základňa. Zobrazí sa IP adresa.
- Skontrolujte funkčné pripojenie do internetu na PC v rovnakej sieti LAN.

### **Obnova továrenských nastavení**

• Pre obnovu továrenských nastavení základňovej stanice a registráciu všetkých slúchadiel zvoľte OK na pripojenom slúchadle a v menu vyberte Nastavenia Systém Reset základne. Zadajte PIN kód (v defaultnom stave 0000) a potvrďte voľbou Hotovo.

#### **Telefónny zoznam**

• Telefónne čísla do vstavaného telefónneho zoznamu ukladajte v tvare 00421123456789.

### **Pripojenie ďalších slúchadiel**

• Defaultný PIN kód pre pripojenie ďalšieho slúchadla je 0000. K jednej základňovej stanici možno pripojiť až 8 samostatných slúchadiel, každé s vlastným telefónnym číslom. Súčasne je možné uskutočniť až 8 hovorov.

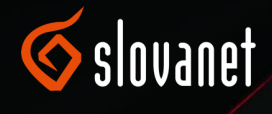

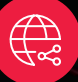